### **Introduction to MQTT**

Marco Zennaro, PhD

TinyML4D Academic Network Co-Chair

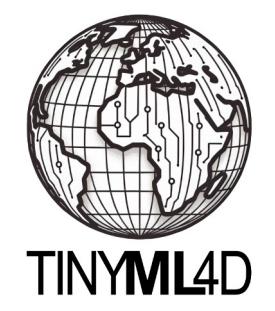

### **All the credit goes to Prof. Pietro Manzoni:**

### IoT and edge computing: stories of **CRC** avevantion a necessary relationship

### **Pietro Manzoni**

- Universitat Politècnica de València (UPV)
- Valencia SPAIN
- · pmanzoni@disca.upv.es

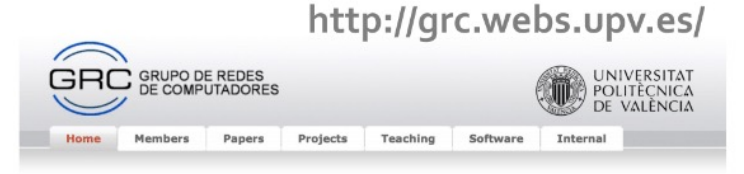

The Networking Research Group (GRC - Grupo de Redes de Infos and News: Computadores) of the Universitat Politicnica de València (UPV) was founded<br>Computadores) of the Universitat Politicnica de València (UPV) was founded<br> in 2000 and it is mainly composed of researchers of the Computer 20211 Engineering Department (DISCA). It keeps strong bonds and collaborations CRC YouTube channel with other researchers in the same area in Spain and in the rest of the substitution and interest of the substitution of the substitution of the substitution of the substitution of the substitution of the substitution of t world. COVID spreading using AI

The group research efforts are focused on offering Data Communication Solutions for Mobile Systems. The main areas of application are:

. AIoT infrastructures for environmental sustainability . Drone-hased networks . Efficient IoT infrastructures development . Intelligent Transport Systems . LPWAN-based networks Mobile edge computing Pub/Sub systems Social sensing

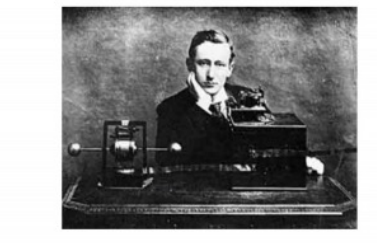

#### Events and CfPs: Conferences:

GoodIT, International Conference on Information Technology for Social Good, Sentember 7-9, 2022 Limassol (CYPRUS). NET4us, Workshop on Networked sensing systems for a sustainable society, during SIGCOMM 2022, August 22-26, 2022, Amsterdam (Netherlands).

#### Journals Special Issues:

Computer Networks, Elsevier, Special Issue on "Pub/sub solutions for interoperable and dynamic IoT systems". Submission deadline: to be opened soon. Frontiers, Loop, Research Topic on "SDN migration challenges and practices in ISP/Telcos" Networks Submission deadline: open. ITU Journal, ITU, Special issue on "Network virtualization, slicing, orchestration, fog and edge

*A brief introduction to MQTT*

### Request/response approach

- **REST**: Representational State Transfer
- Widely used; based on HTTP
- *Lighter version: CoAP (Constrained Application Protocol)*

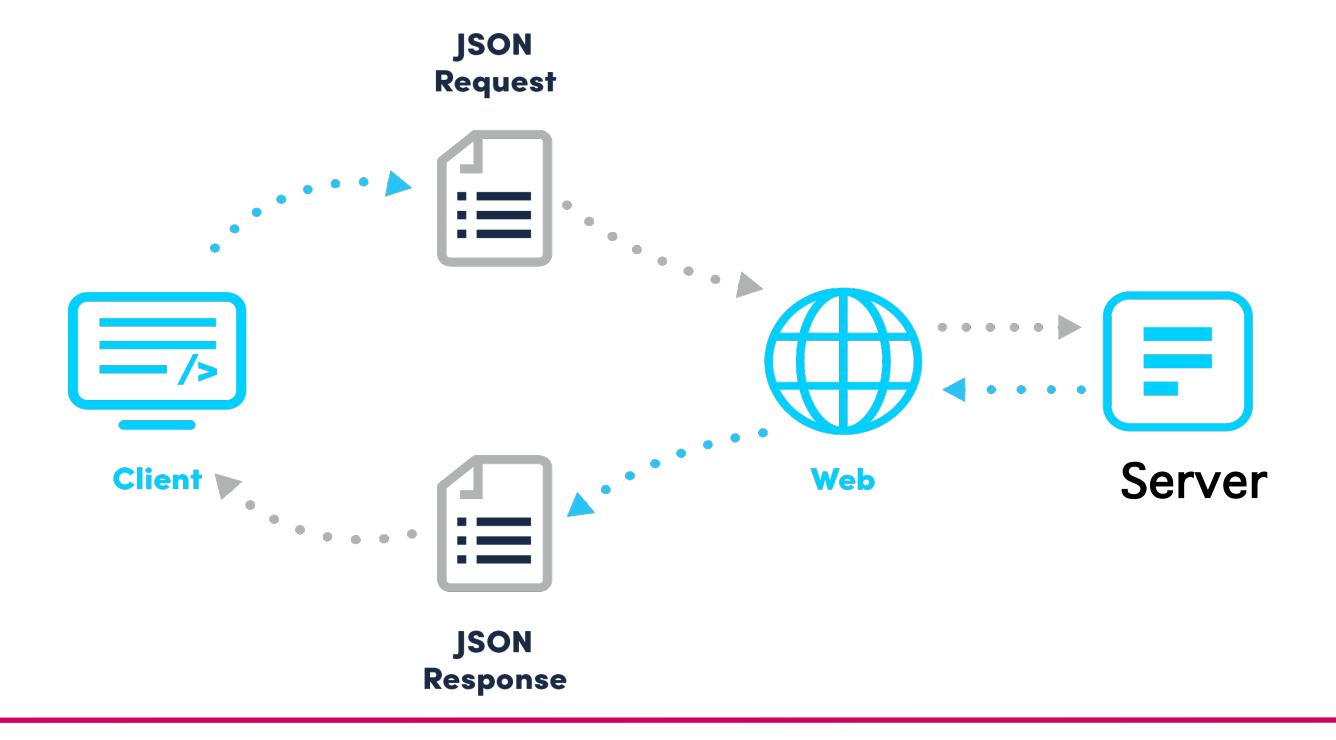

### Pub/sub approach: an example

- o Pub/Sub separate a client (or more clients), who is sending a message about a specific **topic**, called publisher, from another client (or more clients), who is receiving the message, called subscriber.
	- $\circ$  There is a third component, called broker, which is known by both the publisher and subscriber, which filters all incoming messages and distributes them accordingly.

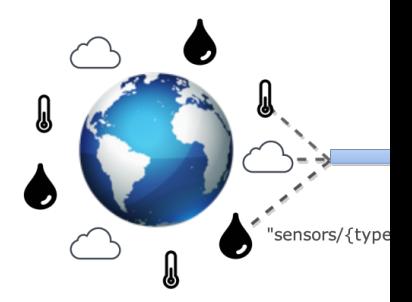

### Pub/sub approach: a growing approach

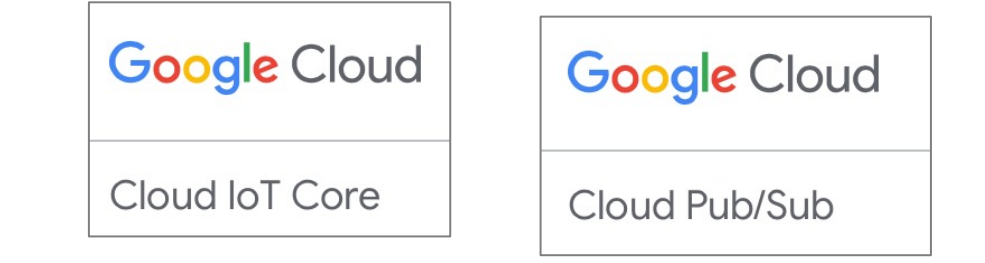

o Various protocols:

§ AMQP, XMPP (was Jabber), … **MQTT**

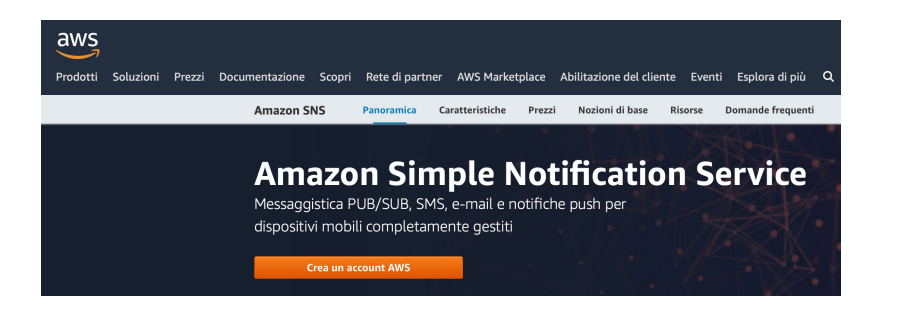

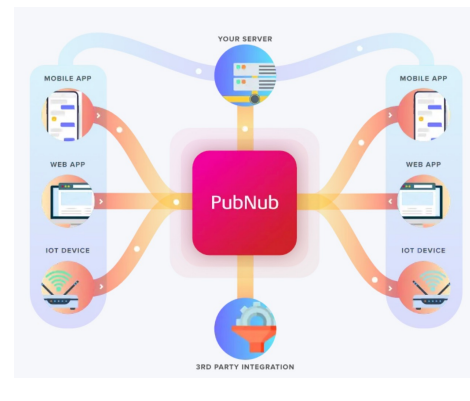

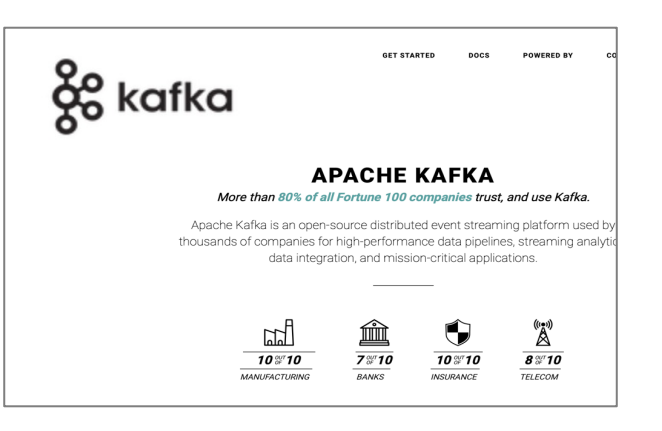

https://www.pubnub.com/ https://kafka.apache.org

6

# Message Queuing Telemetry

- A lightweight publish-subscribe protocol that can run embedded devices and mobile platforms  $\rightarrow$  http://m
	- Low power usage.
	- Binary compressed headers
	- Maximum message size of 256MB
		- not really designed for sending large amount
		- better at a high volume of low size message.
- Documentation sources:
	- The MQTT community wiki:
		- https://github.com/mqtt/mqtt.github.
	- A very good tutorial:
		- http://www.hivemq.com/mqtt-essential

### So[me details about versions](http://docs.oasis-open.org/mqtt/mqtt/v5.0/cs02/mqtt-v5.0-cs02.html)

- **MQTT 3.1.1 is the current version of the protocol.** 
	- Standard document here:
		- http://docs.oasis-open.org/mqtt/mqtt/v3.1.1/mqtt-v3.
	- October 29th 2014: MQTT was officially approved as O
		- https://www.oasis-open.org/committees/tc\_home.ph
- MQTT v5.0 is the successor of MQTT 3.1.1
	- Current status: Committee Specification 02 (7 March 20
		- http://docs.oasis-open.org/mqtt/mqtt/v5.0/cs02/mqtt-
		- **Not backward compatible**; too many new things are implementations have to be revisited, for example:
	- 1. More extensibility  $\rightarrow$  user properties
	- 2. Improved error reporting (Reason Code & Reason String)
	- 3. Performance improvements and improved support for sm
		- $\triangleright$  shared subscriptions
		- $\triangleright$  topic alias
	- 4. Formalized common patterns  $\rightarrow$  payload format description
	- 5. Improved authentication

### MQTT works on top of…

- mainly of TCP
	- There is also the closely related MQTT for Sensor Networks (MQTT-SN) where TCP is replaced by UDP  $\rightarrow$  TCP stack is too complex for WSN
- websockets can be used, too!
	- Websockets allows you to receive MQTT data directly into a web browser.

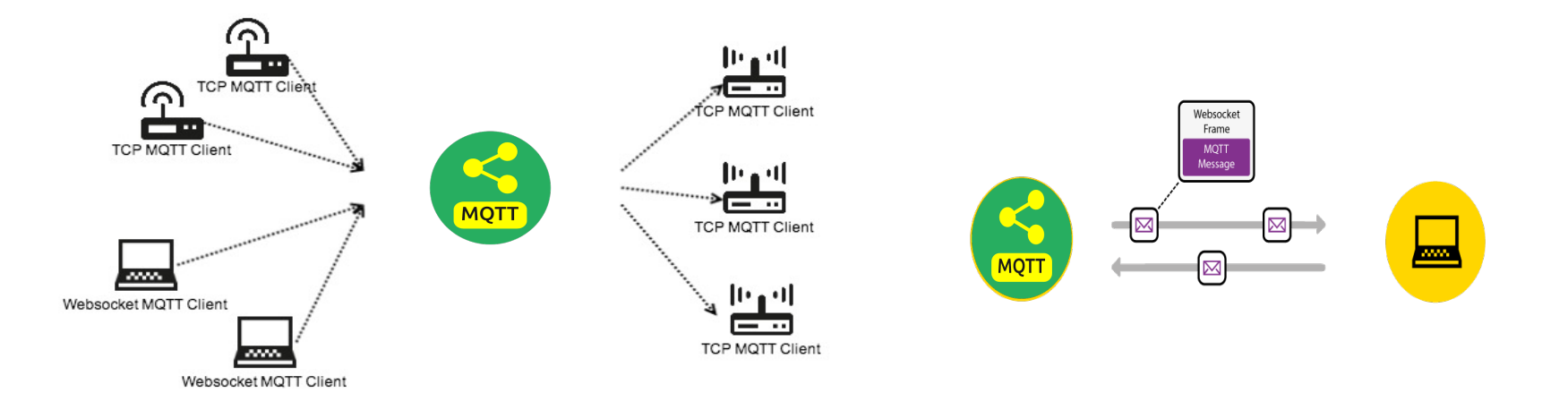

Both, TCP & websockets can work on top of "Transport Layer Security (TLS)" (and its predecessor, Secure Sockets Layer (SSL))

9

### Publish/subscribe interactions sequence

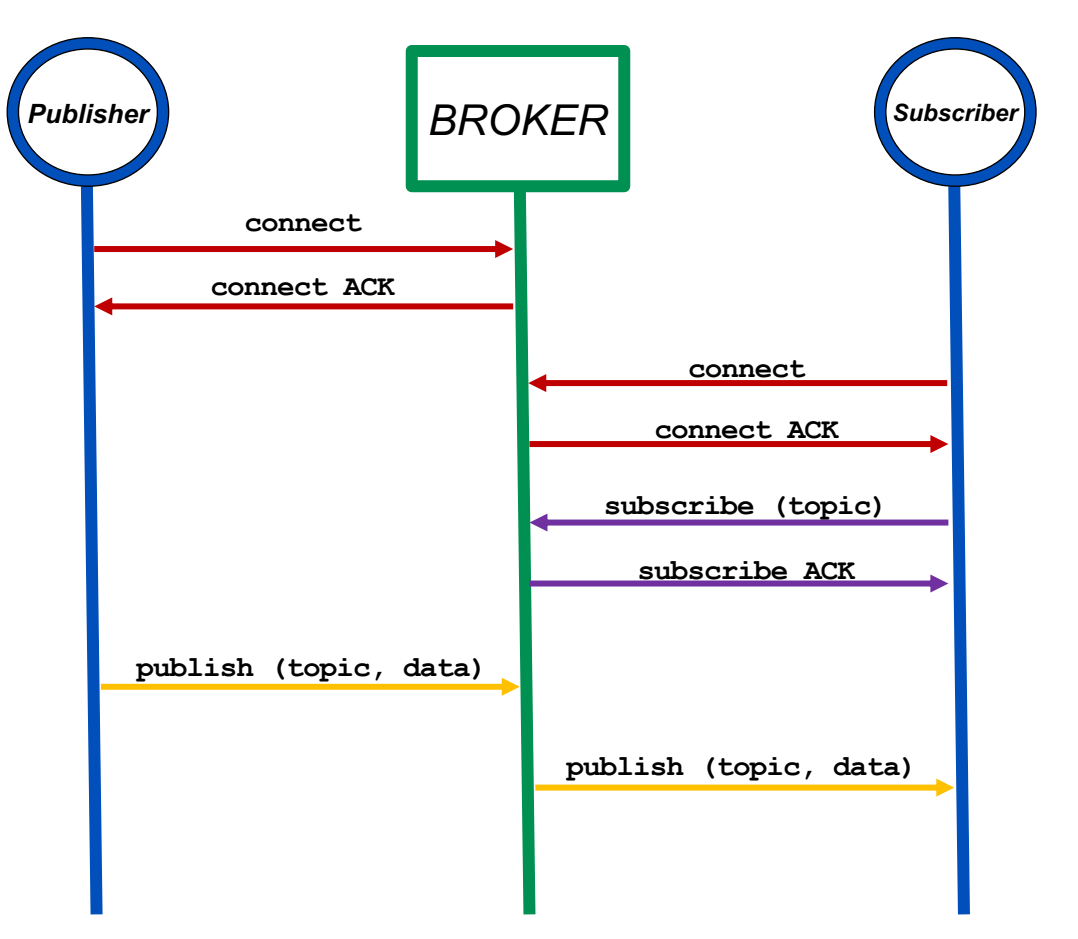

# Topics

MQTT Topics are structured in a hierarchy similar to folders and files in a file system using the forward slash ( / ) as a delimiter.

topic level

- Allow to create a user friendly and self descriptive **naming structures**
- Topic names are:
	- Case sensitive
	- use UTF-8 strings.
	- Must consist of at least one character to be valid.
- Except for the \$SYS topic **there is no default or standard topic structure.**

Special \$SYS/ topics

\$SYS/broker/clients/connected \$SYS/broker/clients/disconnected \$SYS/broker/clients/total \$SYS/broker/messages/sent \$SYS/broker/uptime

topic level

myhome / groundfloor / livingroom / temperature

### Topics wildcards

- Topic subscriptions can have wildcards. These enable nodes to subscribe to groups of topics that don't exist yet, allowing greater flexibility in the network's messaging structure.
	- '+' matches anything at a given tree level
	- '#' matches a whole sub-tree
- Examples:
	- Subscribing to topic house/# covers:
		- house/room1/main-light/left/red
		- house/room1/alarm
		- house/garage/main-light
		- house/main-door/lock/upper
	- Subscribing to topic house/+/main-light covers:
		- house/room1/main-light
		- house/room2/main-light
		- house/garage/main-light
	- but doesn't cover
		- house/room1/side-light
		- house/room2/front-light

12

## Quality of Service (QoS)

- Messages are published with a Quality of Service (QoS) level, which specifies delivery requirements.
- A QoS 0 ("at most once") message is fire-and-forget.
	- For example, a notification from a doorbell may only matter when immediately delivered.
- With QoS 1 ("at least once"), the broker stores messages on disk and retries until clients have acknowledged their delivery.
	- (Possibly with duplicates.) It's usually worth ensuring error messages are delivered, even with a delay.
- QoS 2 ("exactly once") messages have a second acknowledgement round-trip, to ensure that non-idempotent messages can be delivered exactly once.

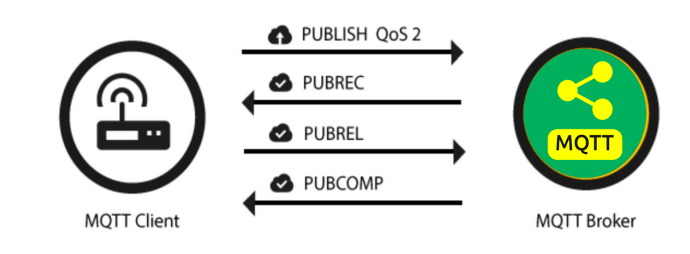

13

### Retained Messages

- A retained message is a normal MQTT message with the **retained flag set to true**. The broker will store the last retained message and the corresponding QoS for that topic
	- Each client that subscribes to a topic pattern, which matches the topic of the retained message, will receive the message immediately after subscribing.
	- For each topic **only one retained message** will be stored by the broker.
- Retained messages can help newly subscribed clients to get a status update immediately after subscribing to a topic and don't have to wait until a publishing clients send the next update.
	- In other words, a retained message on a topic is the last known good value, because it doesn't have to be the last value, but it certainly is the last message with the retained flag set to true.

14

# M[QTT Keep ali](http://www.hivemq.com/mqtt-essentials-part-9-last-will-and-testament/)ve

- The keep alive functionality assures that the conne broker and client are connected to one another.
- The client specifies a time interval in seconds and broker during the establishment of the connection.
	- The interval is the longest possible period of tin can endure without sending a message.
	- If the broker doesn't receive a PINGREQ or any particular client, it will close the connection and testament message (if the client had specified
- Good to Know
	- The MQTT client is responsible of setting the right
	- The maximum keep alive is 18h 12min 15 sec.
	- If the keep alive interval is set to 0, the keep ali deactivated.

### "Will" message

- When clients connect, they can specify an optional "will" message, to be delivered if they are unexpectedly disconnected from the network.
	- (In the absence of other activity, a 2-byte ping message is sent to clients at a configurable interval.)
- This "last will and testament" can be used to notify other parts of the system that a node has gone down.

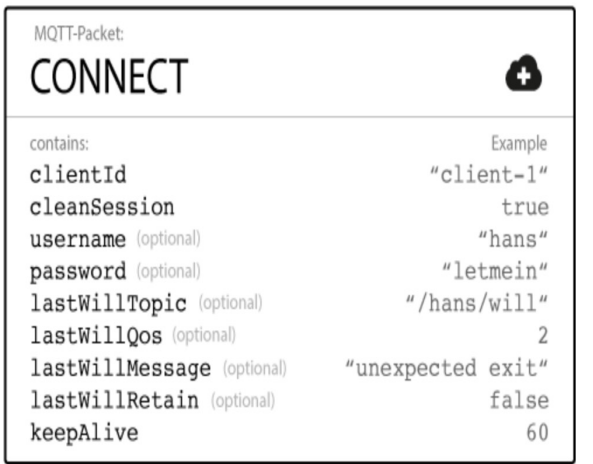

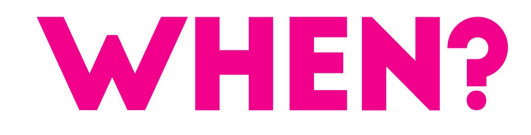

16

### A few words on security

- MQTT has the option for Transport Layer Security (TLS) encryption.
- MQTT also provides username/password authentication with the broker.
	- Note that the password is transmitted in clear text. Thus, be sure to use TLS encryption if you are using authentication.

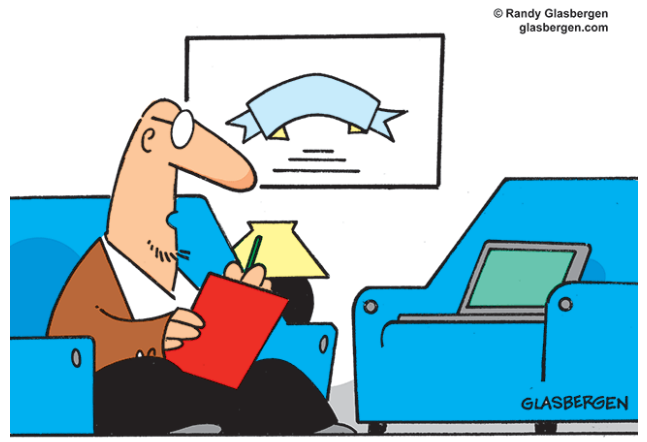

"It's not just you. We're all insecure in one way or another."

17

*MQTT in practice*

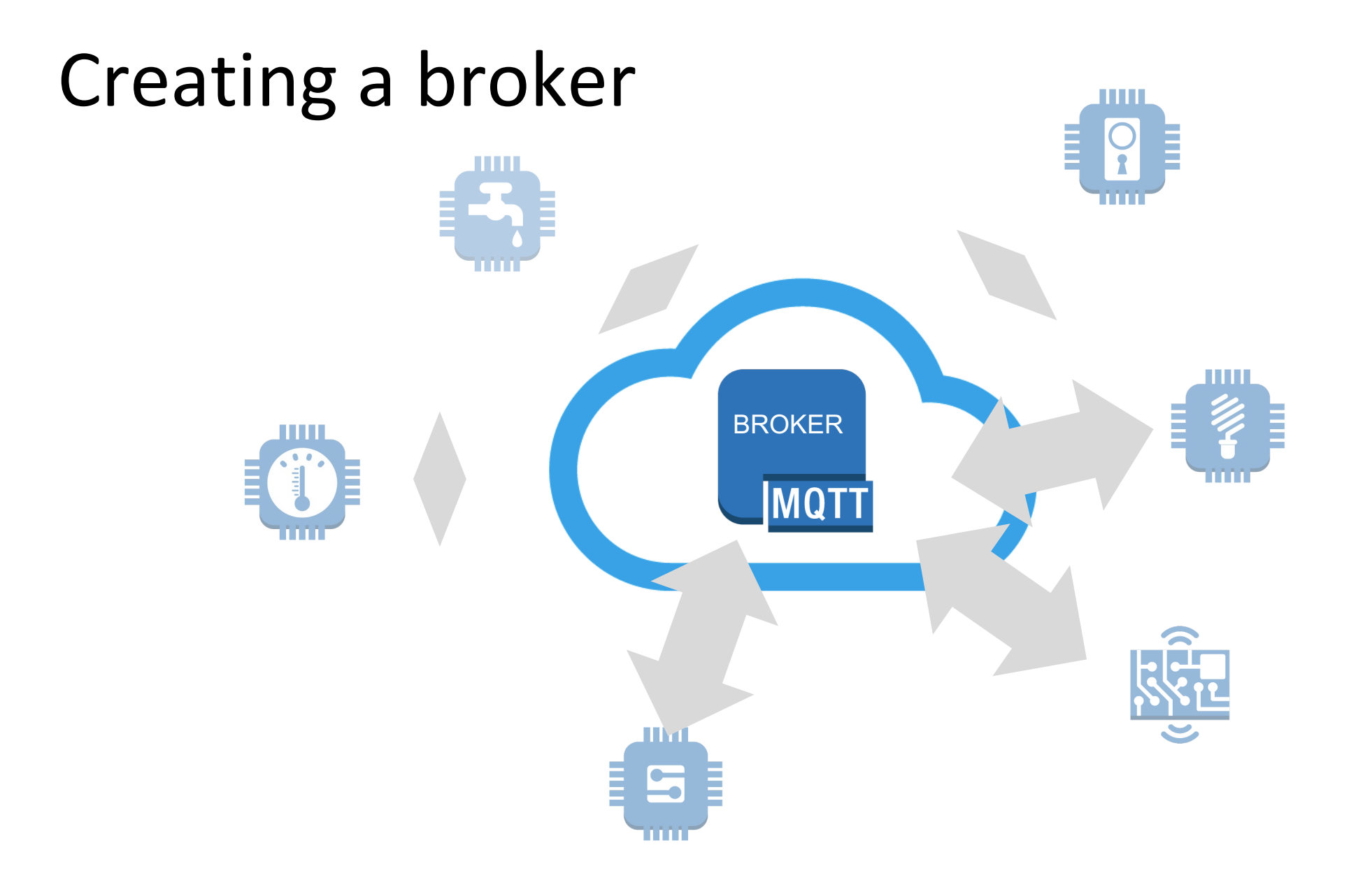

# [Available MQTT brokers](https://www.rabbitmq.com/mqtt.html)

- The most widely used are:
	- http://mosquitto.org/
		- man page: https://mosquitto.org/man/mosq
	- http://www.hivemq.com/
		- The standard trial version only supports 25
- And also:
	- https://www.rabbitmq.com/mqtt.html
	- http://activemq.apache.org/mqtt.html
- A quite complete list can be found here:
	- https://github.com/mqtt/mqtt.github.io/wiki/serv

# Cloud based MQTT brokers: Cl

#### https://www.cloudmqtt.com/  $\rightarrow$  based on Mosquitto

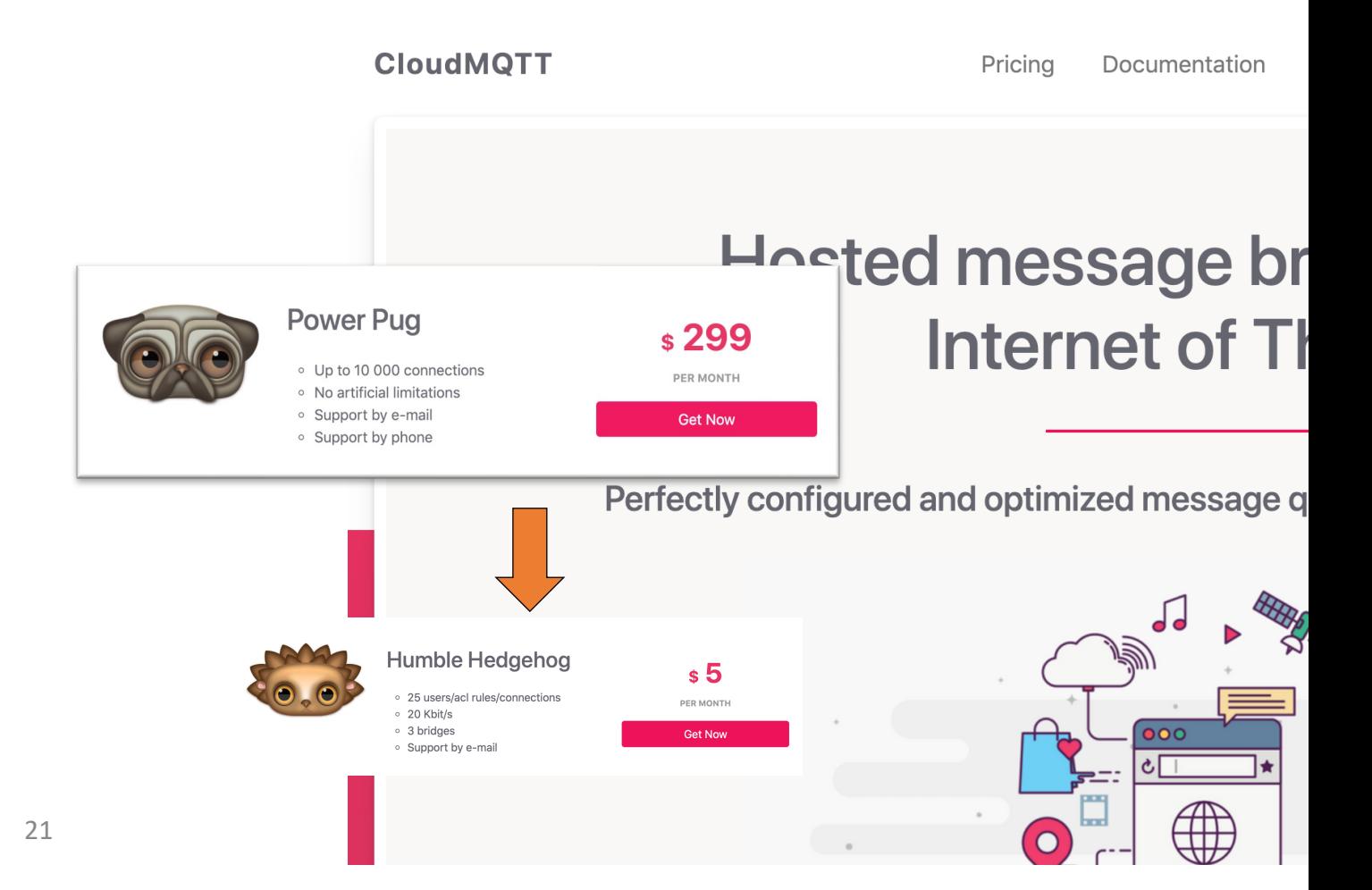

### Cloud based brokers: flespi

#### https://flespi.com/mqtt-broker

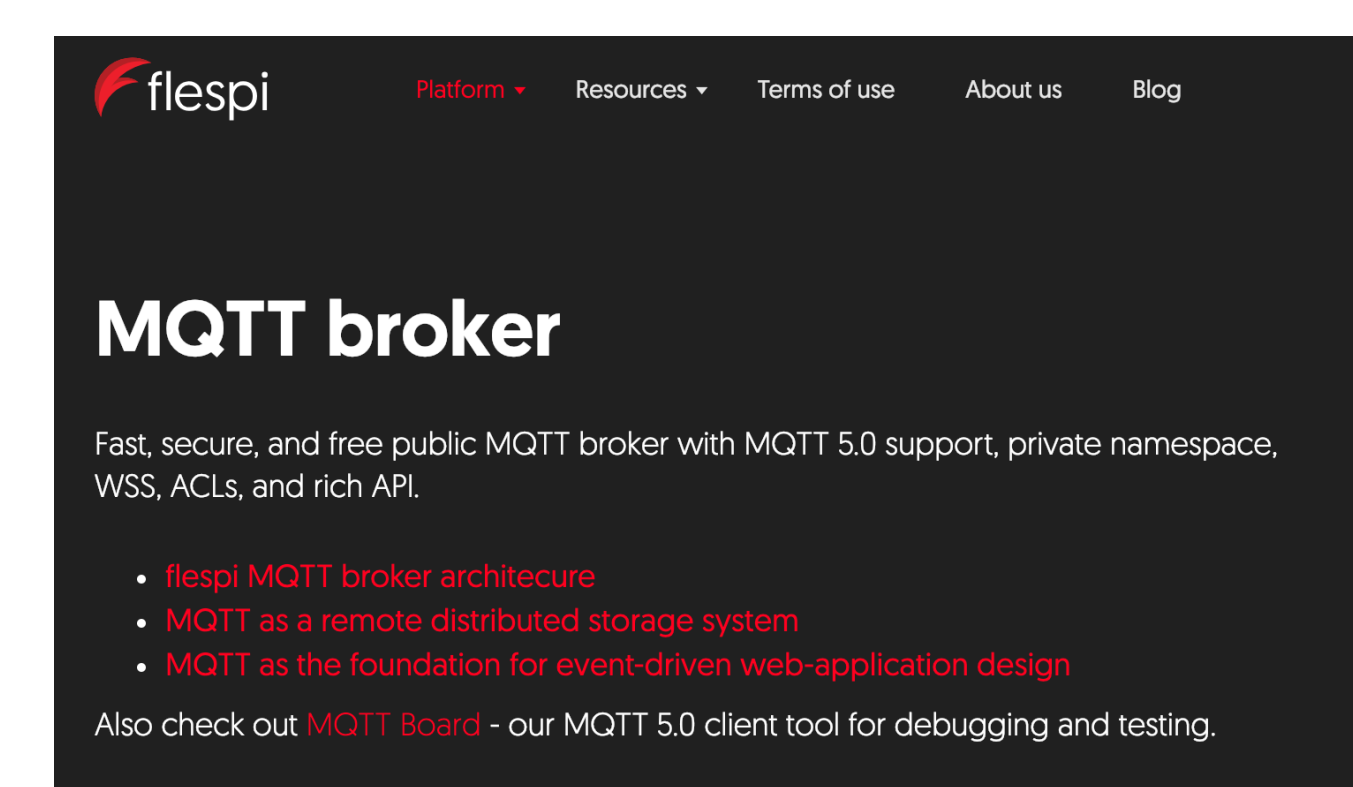

### Cloud based brokers: flespi

https://flespi.io/#/panel/mqttboard

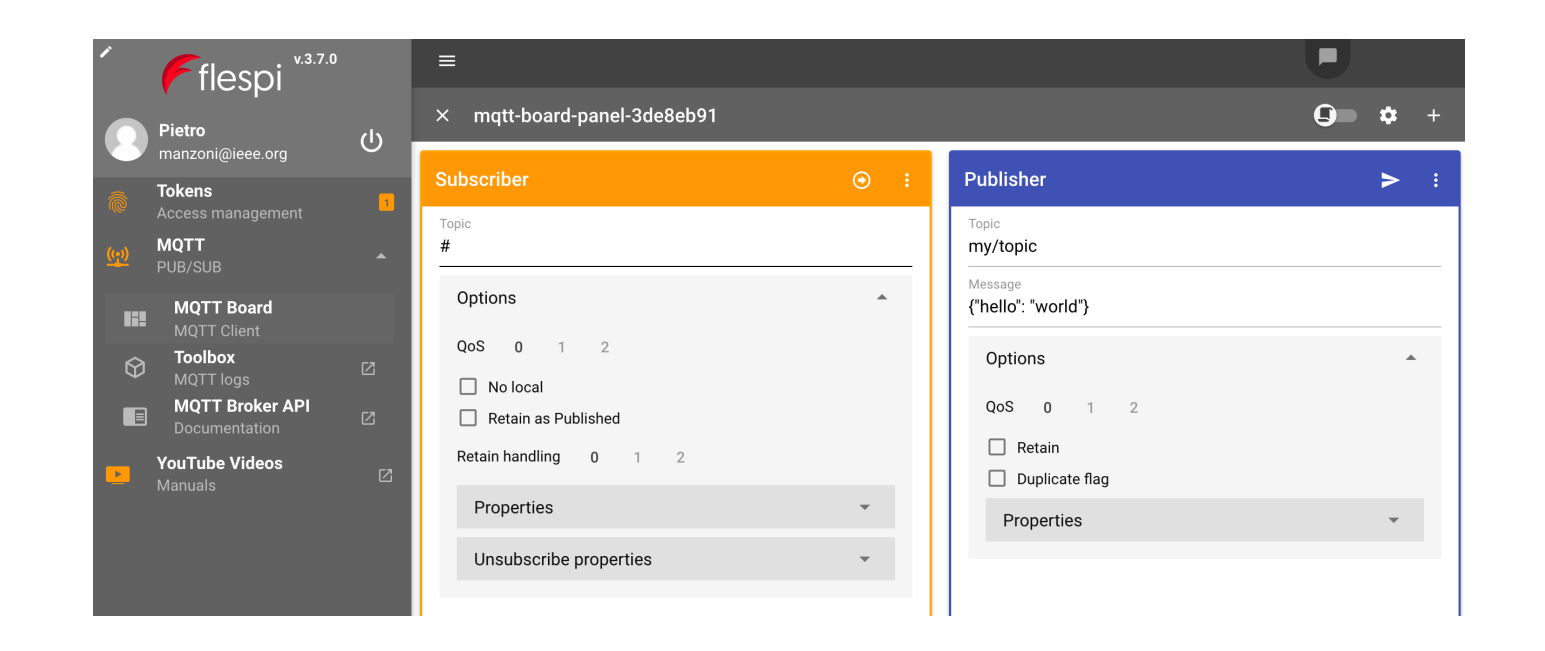

#### flespi MQTT broker connection details

- $\cdot$  Host  $-$  mqtt.flespi.io.
- Port 8883 [SSL] or 1883 [non-SSL]; for MQTT over WebSockets: 443 [SSL] or 80 [non-SSL].
- Authorization use a flespi platform token as MQTT session username; no password.
- Client ID  $-$  use any unique identifier within your flespi user session.
- $\bullet$  Topic  $-$  you can publish messages to any topic except flespi/.
- $\bullet$  ACL  $-$  both flespi/ and MQTT pub/sub restrictions determined by the token.

# Open brokers ("Sandboxes")

- TCP based:
	- https://iot.eclipse.org/getting-started/#sandboxes
		- Hostname: **iot.eclipse.org**
	- http://test.mosquitto.org/
		- Hostname: **test.mosquitto.org**
	- [https://www.hivemq.com/mqtt-demo/](https://github.com/mqtt/mqtt.github.io/wiki/public_brokers)
		- Hostname: **broker.hivemq.com**
		- http://www.mqtt-dashboard.com/

### Ports:

- standard: 1883
- encrypted: 8883 *(TLS v1.2, v1.1 or v1.0 with x509)*

### Websockets based:

- broker.mqttdashboard.com port: 8000
- test.mosquitto.org port: 8080
- broker.hivemq.com port: 8000
- https://github.com/mqtt/mqtt.github.io/wiki/public\_brokers

### Installing Mosquitto

- It takes only a few seconds to install a Mosquitto broker on a Linux machine. You need to execute the following steps:
	- *sudo apt-get update sudo apt-get install mosquitto mosquitto-clients*
- To start and stop the broker execution use:
	- *sudo /etc/init.d/mosquitto start/stop*
- Verbose mode:
	- *sudo mosquitto –v*
- To check if the broker is running you can use the command:
	- *sudo netstat -tanlp | grep 1883*

25

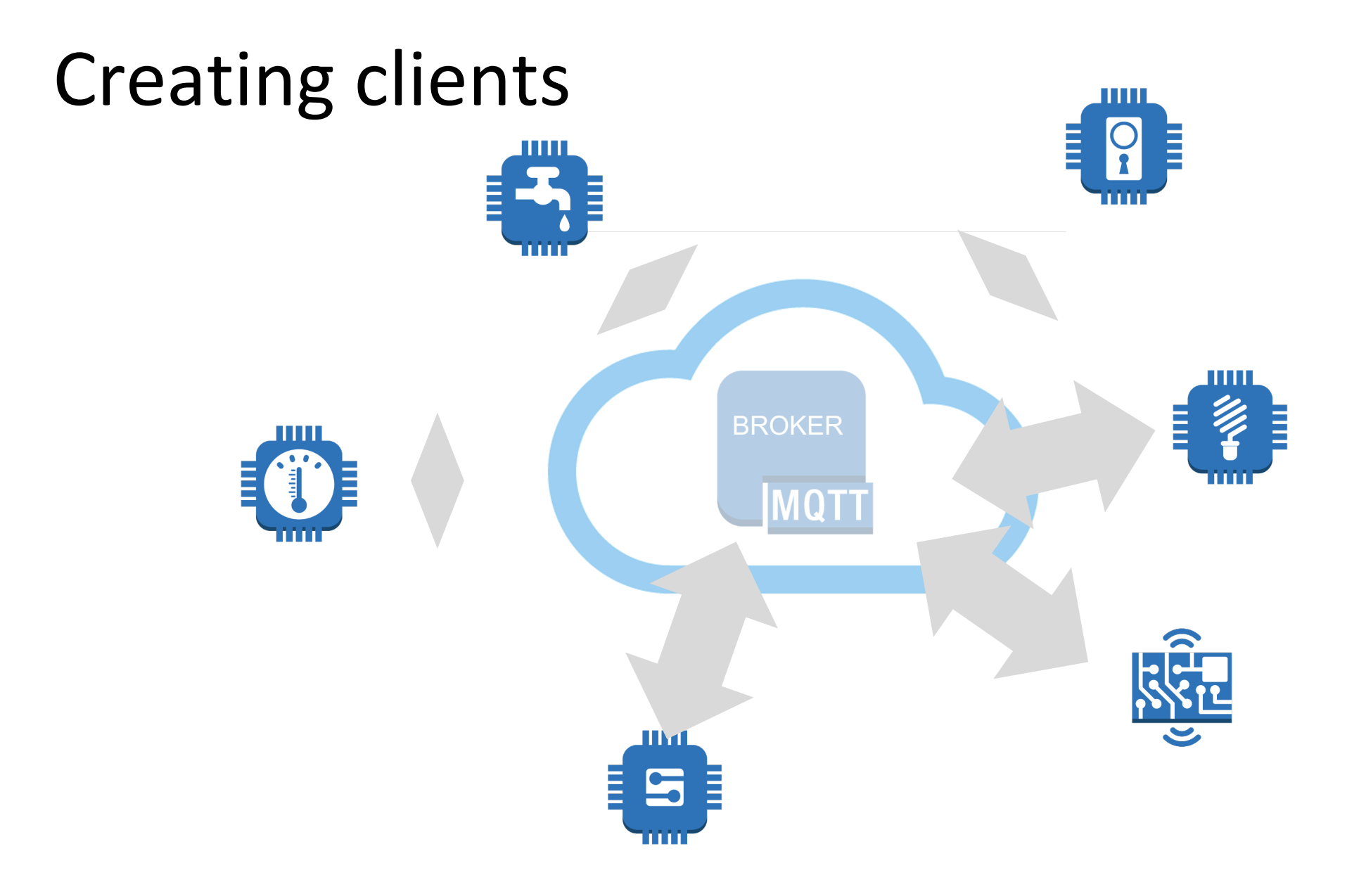

### MQTT clients: iOS

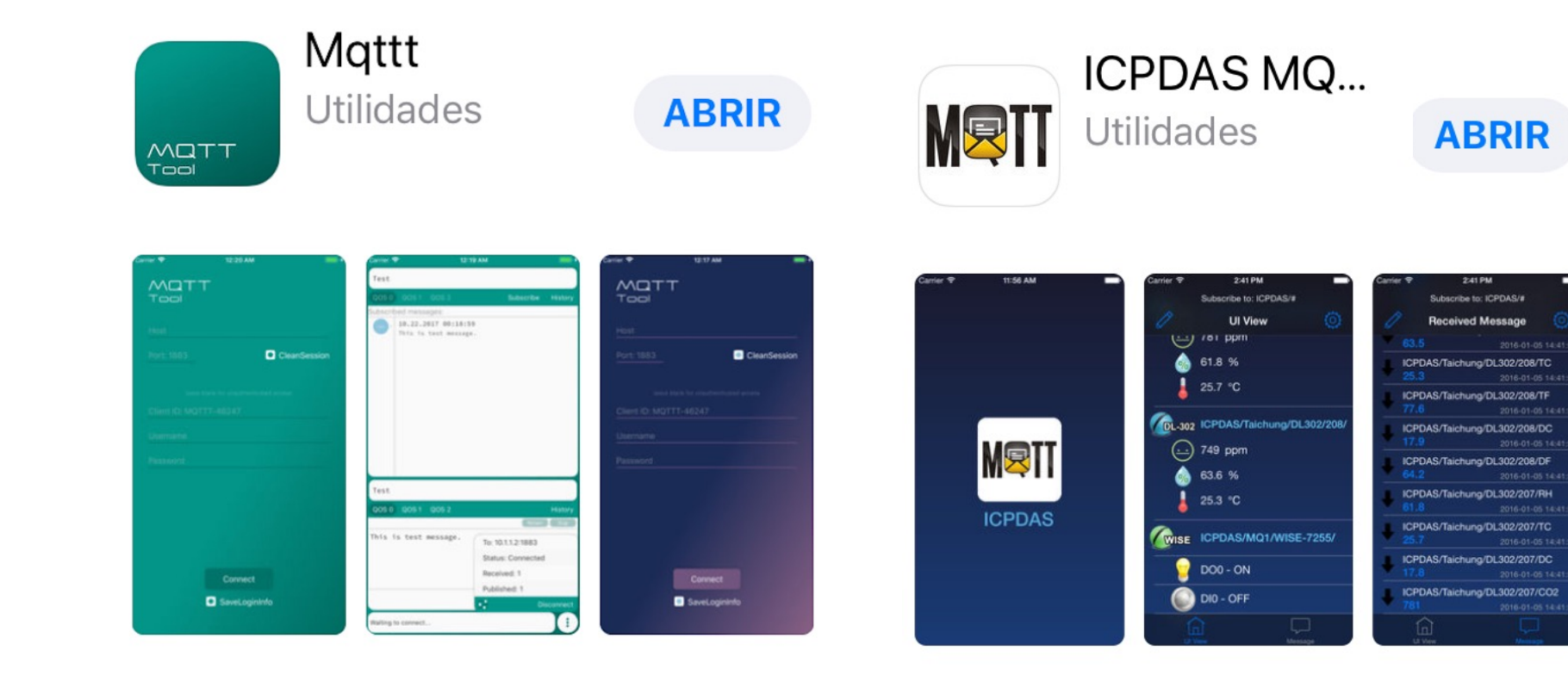

### MQTT clients: Android

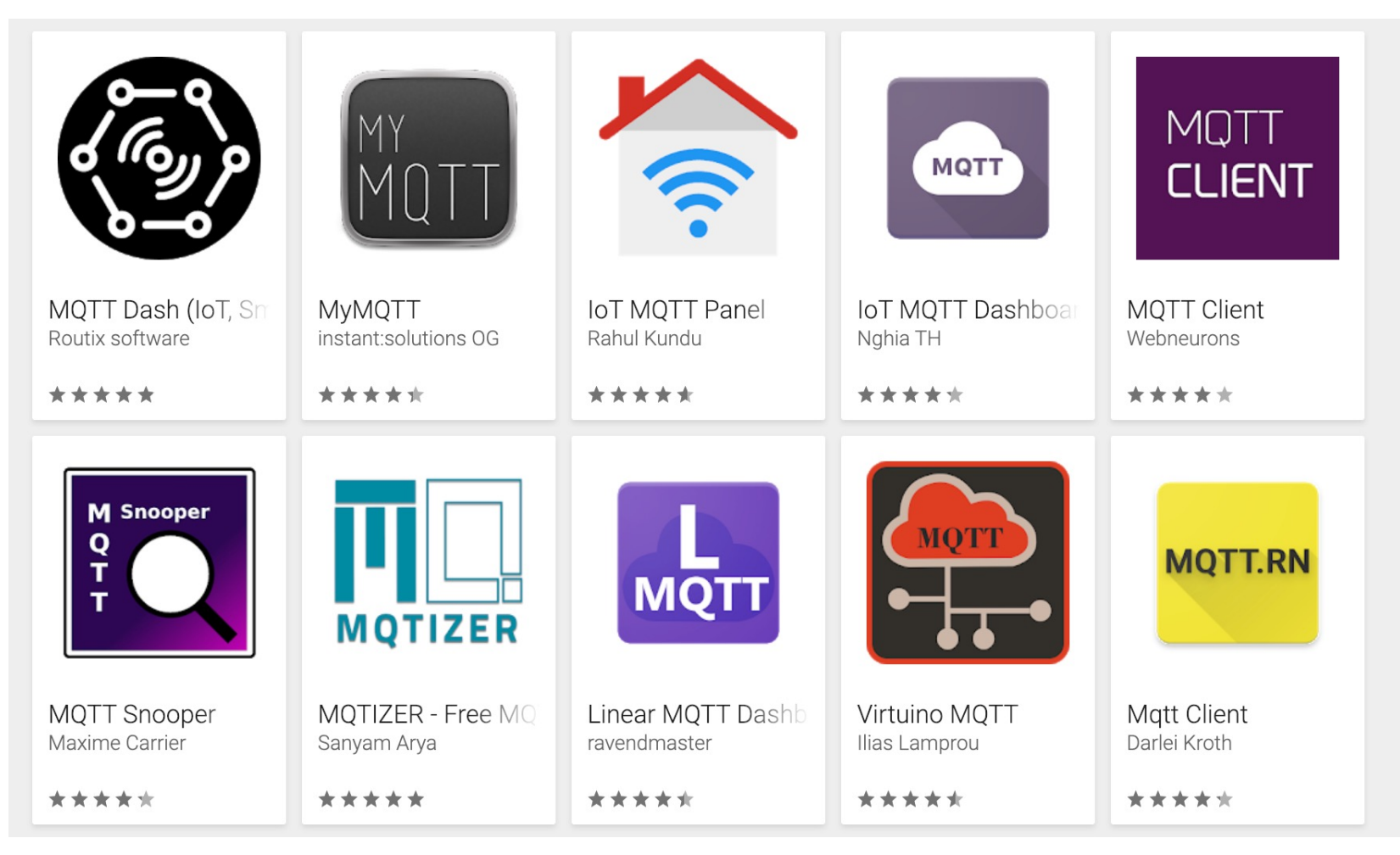

### MQTT clients: Android

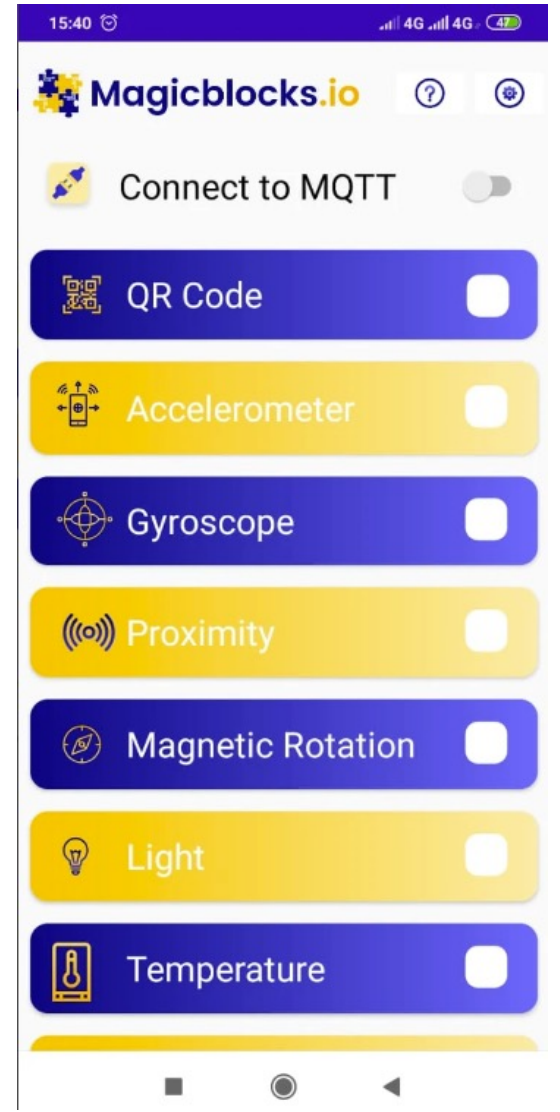

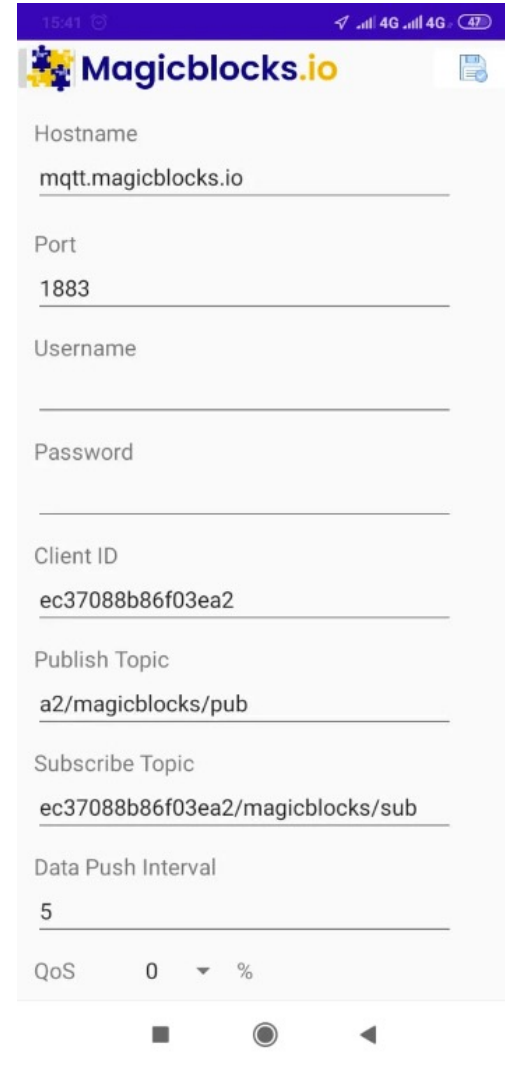

### Mosquitto client

- The Mosquitto broker comes with a couple of useful commands to quickly publish and subscribe to some topic.
- Their basic syntax is the following.
	- *mosquitto\_sub -h HOSTNAME -t TOPIC*
	- *mosquitto\_pub -h HOSTNAME -t TOPIC -m MSG*
- More information can be found: https://mosquitto.org/man/mosquitto\_sub-1.html https://mosquitto.org/man/mosquitto\_pub-1.html

30

### MQTT lens

- **MQTT Lens: a Google Chrome application**, which connects to a MQTT broker and is able to subscribe and publish to MQTT topics.
- Search for MQTT Lens in Google and install it in Chrome.

31

### MQTT lens

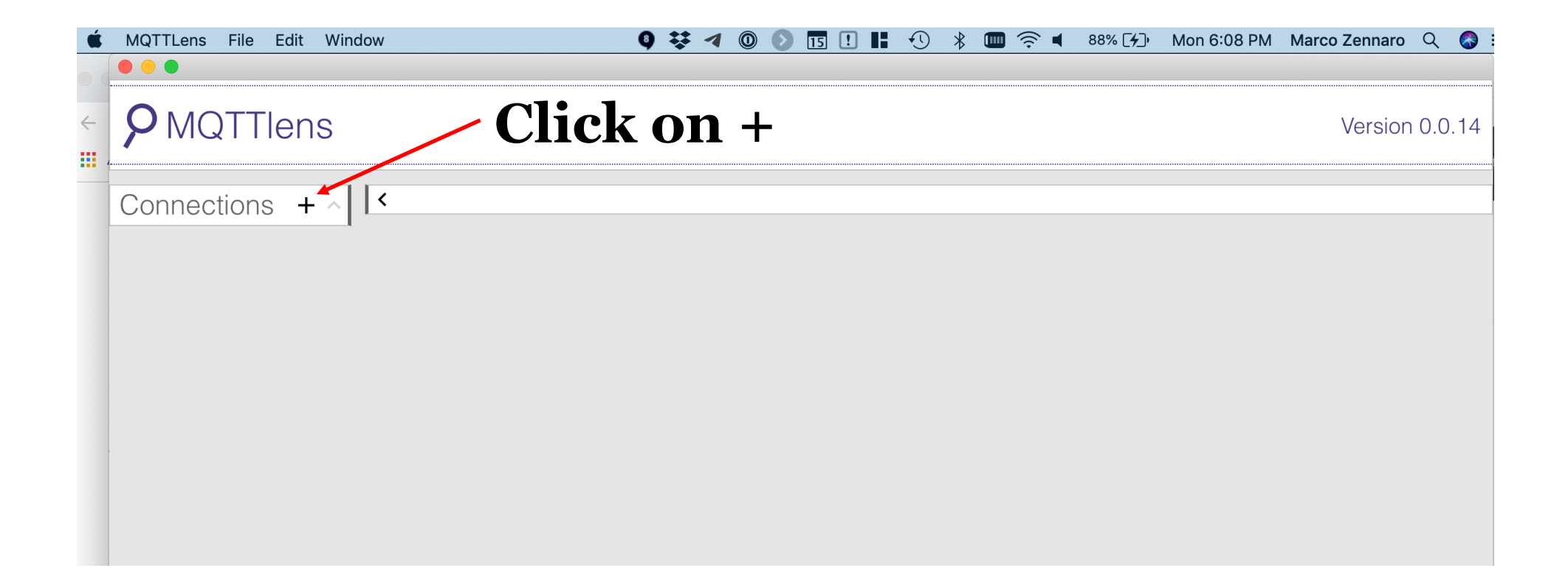

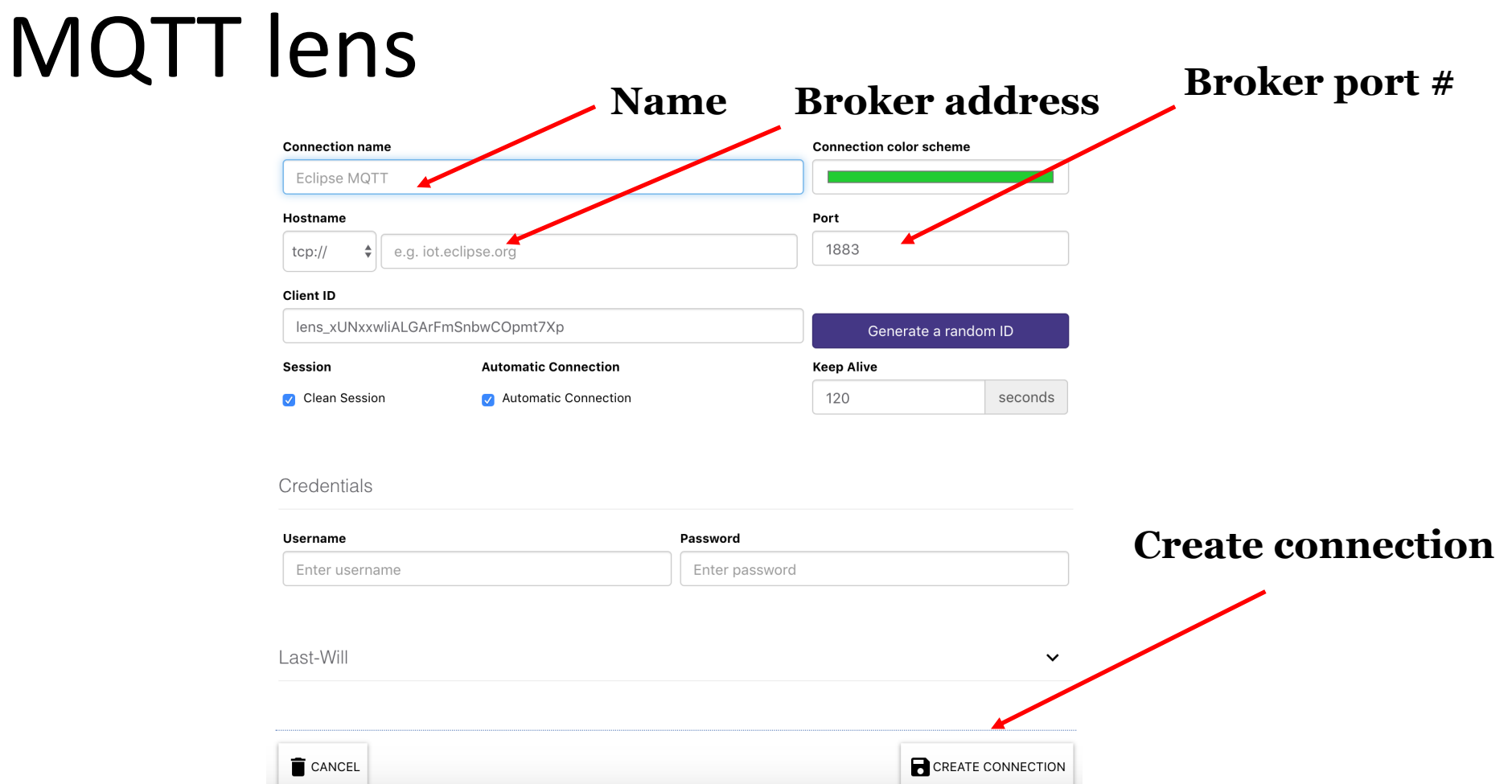

### MQTT lens: subscriber

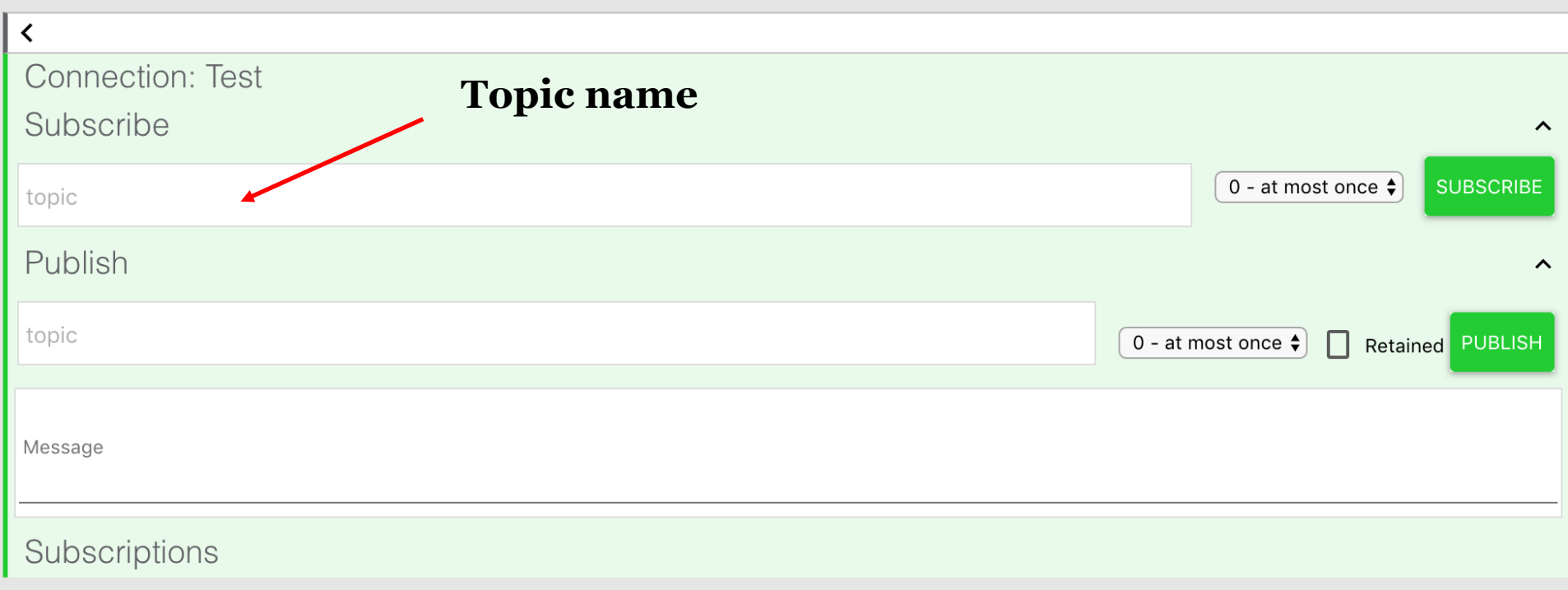

### MQTT lens: publisher

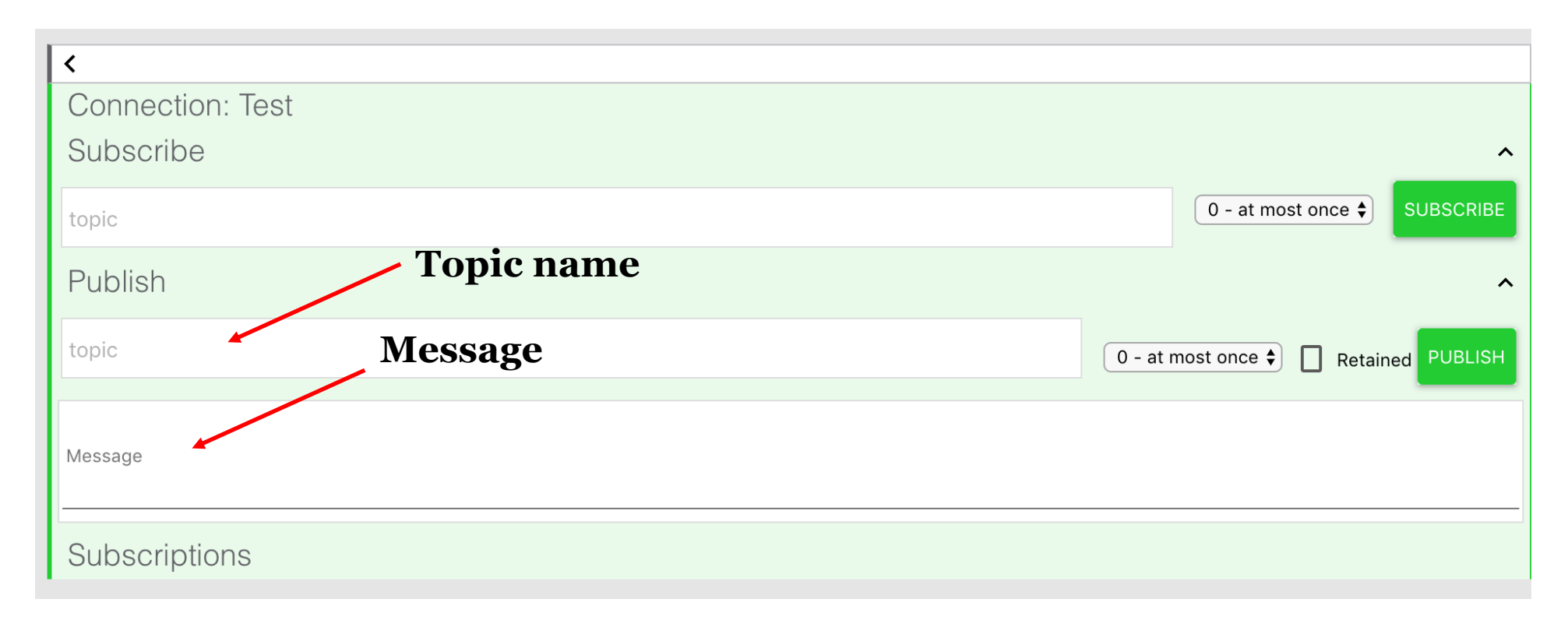

### MQTT Lab

- **Exercise #1**
	- Split the class in two: half of the class will publish data using their smartphones and the other half will subscribe using smartphones or MQTT software (MQTT Lens, MQTT Explorer or others)
	- You must first agree on:
		- The broker you will use
		- The topic you will use to publish/subscribe

### MQTT Lab

### • **Exercise #2**

- Download "Magicblocks" from the Google Play Store
- Experiment with the app and send data from your phone's sensors to an MQTT broker.
- Can you see the data on an MQTT subscriber?

37

### Telegram/Whatsapp Door alarm

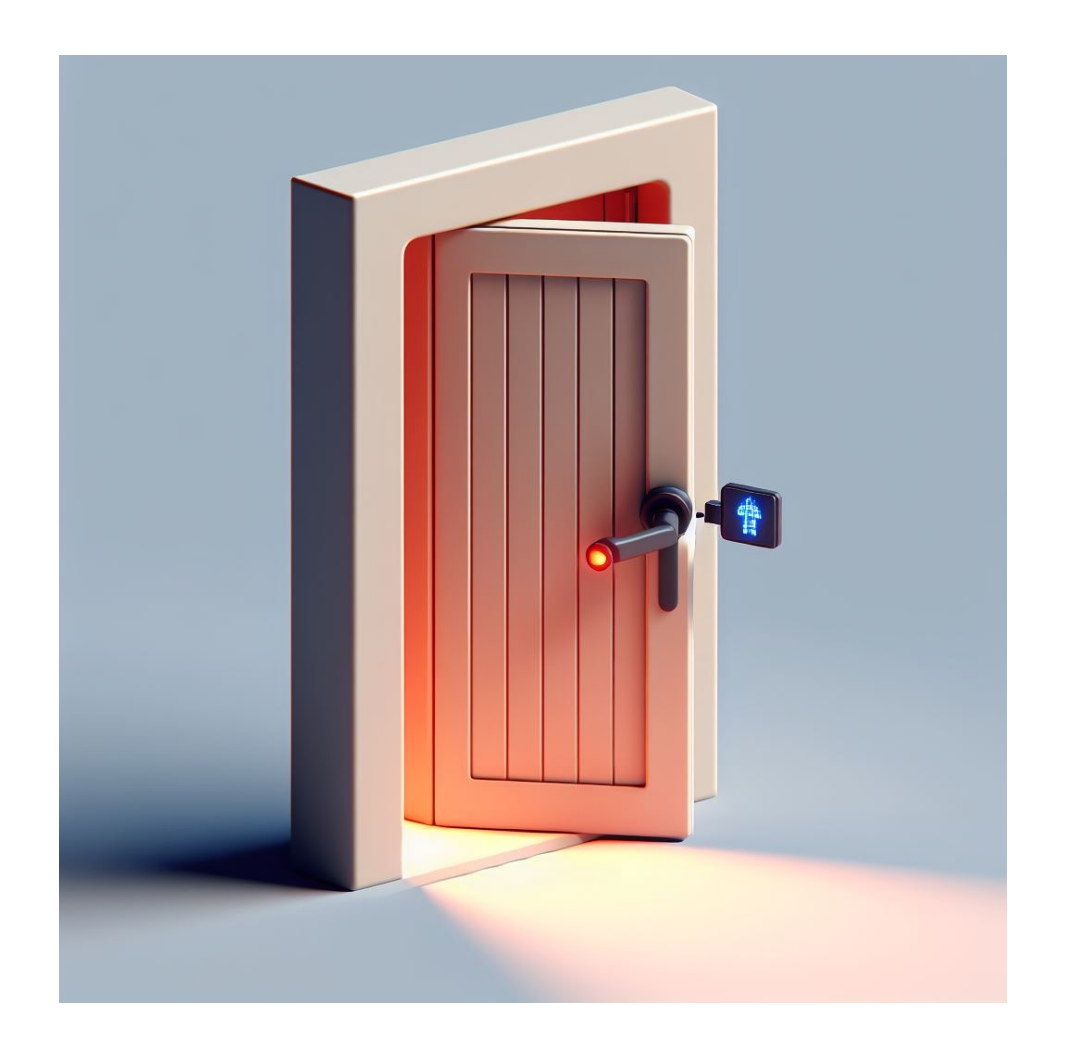

Using the gyroscope or the accelerometer sensor, the Door alarm will send an alert message using Telegram/Whatsapp when the door opens. Use an MQTT-Telegram/Whatsapp bridge.

# **Thanks**

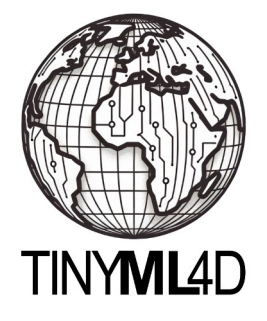